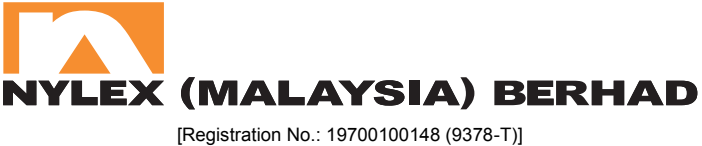

(Incorporated in Malaysia) (Incorporated in Malaysia)

### NYLEX (MALAYSIA) BERHAD ("Nylex" or "Company"): **Virtual Extraordinary General Meeting ("EGM") Virtual Extraordinary General Meeting ("EGM") – Administrative Guide for Shareholders – Administrative Guide for Shareholders – Administrative Guide for Shareholders**

Meeting Platform **:** https://tiih.online

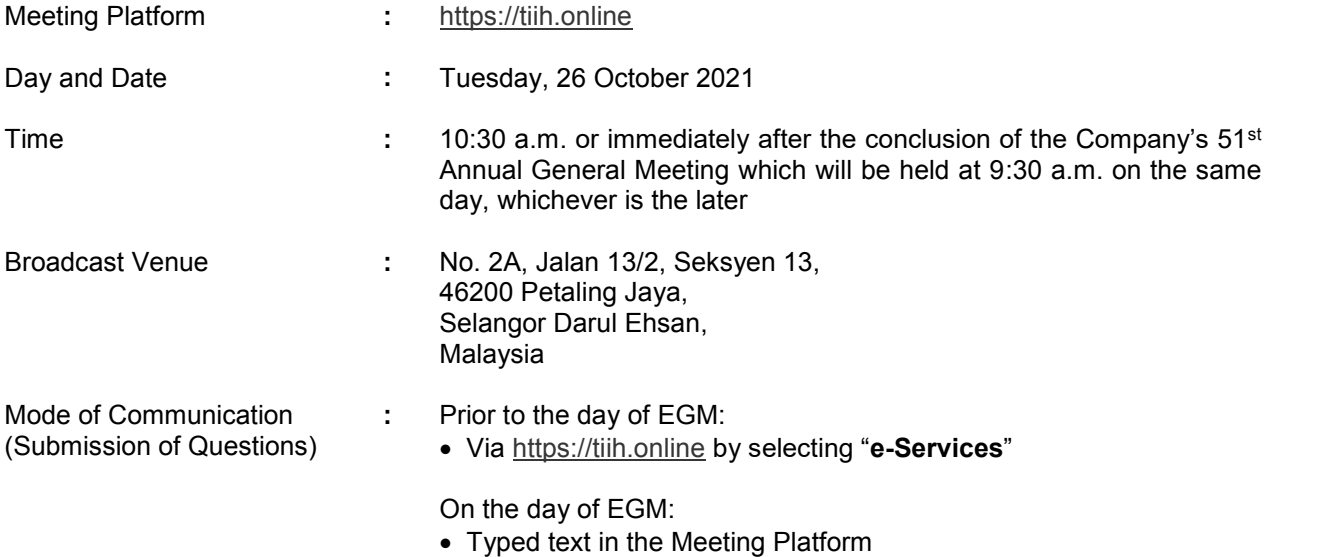

### **A. MODE OF MEETING A. MODE OF MEETING** The EGM will be conducted entirely through live streaming using using using the remote participation and voting  $\alpha$

The EGM will be conducted entirely through live streaming using the remote participation and voting ("RPV") facilities provided by Tricor Investor & Issuing House Services Sdn. Bhd. ("Tricor") via TIIH Online website at https://tiih.online. Shareholders are to participate, speak (via real time submission of typed texts only) and vote remotely using the RPV facilities. of typed texts only) and vote remotely using the RPV facilities. Pursuant to Section 327(2) of the Companies Act 2016, the Chairman shall be present at the

Pursuant to Section 327(2) of the Companies Act 2016, the Chairman shall be present at the Broadcast Venue being the main venue of the EGM. Shareholders will not be allowed to attend the EGM in person at the Broadcast Venue on the day of the Meeting. EGM in person at the Broadcast Venue on the day of the Meeting. **B. APPOINTMENT OF PROXY /AUTHORISED REPRESENTATIVE/ATTORNEY**

### **B. APPOINTMENT OF PROXY /AUTHORISED REPRESENTATIVE/ATTORNEY B. APPOINTMENT OF PROXY /AUTHORISED REPRESENTATIVE/ATTORNEY**

If you wish to appoint proxy to participate and vote at the EGM on your behalf, you must ensure that the duly executed Proxy Form is deposited either in a hard copy form at Tricor's office or by electronic means via TIIH Online website at https://tiih.online no later than Sunday, 24 October 2021 at 10:30 **a.m.** (Please refer to the Procedures in Section D below). **a.m.** (Please refer to the Procedures in Section D below).

Authorised representative of corporate member must deposit the ORIGINAL Certificate of Appointment of Authorised Representative at Tricor's office before the time appointed for holding the EGM for the appointment to be valid for the purposes of attending the EGM. EGM for the appointment to be valid for the purposes of attending the EGM. For an attorney appointed via a Power of Attorney, the Power of Attorney or a notarially certified copy

 $A$ uthorised representative of corporate member must deposit the ORIGINAL Certificate of  $\mathcal{L}$ 

For an attorney appointed via a Power of Attorney, the Power of Attorney or a notarially certified copy of such Power of Attorney must be deposited at Tricor's office not later than Sunday, 24 October **2021 at 10:30 a.m.**, for the appointment to be valid for the purposes of attending the EGM. **2021 at 10:30 a.m.**, for the appointment to be valid for the purposes of attending the EGM.

## **C.** PROCEDURES FOR USING THE RPV FACILITIES

Only shareholders whose name appear in the Record of Depositors as at **18 October 2021** shall be entitled to participate, speak and vote at the EGM or to appoint proxy, authorised representative or attorney, as the case maybe, to participate, speak and vote on behalf at the EGM. entitled to participate, speak and vote at the EGM or to appoint proxy, authorised representative or Only shareholders whose hame appear in the Record of Depositors as at **18 Octo** 

For shareholder/proxy/authorised representative/attorney who wish to participate in the EGM, please refer to the following procedures for using the RPV facilities: refer to the following procedures for using the RPV facilities:

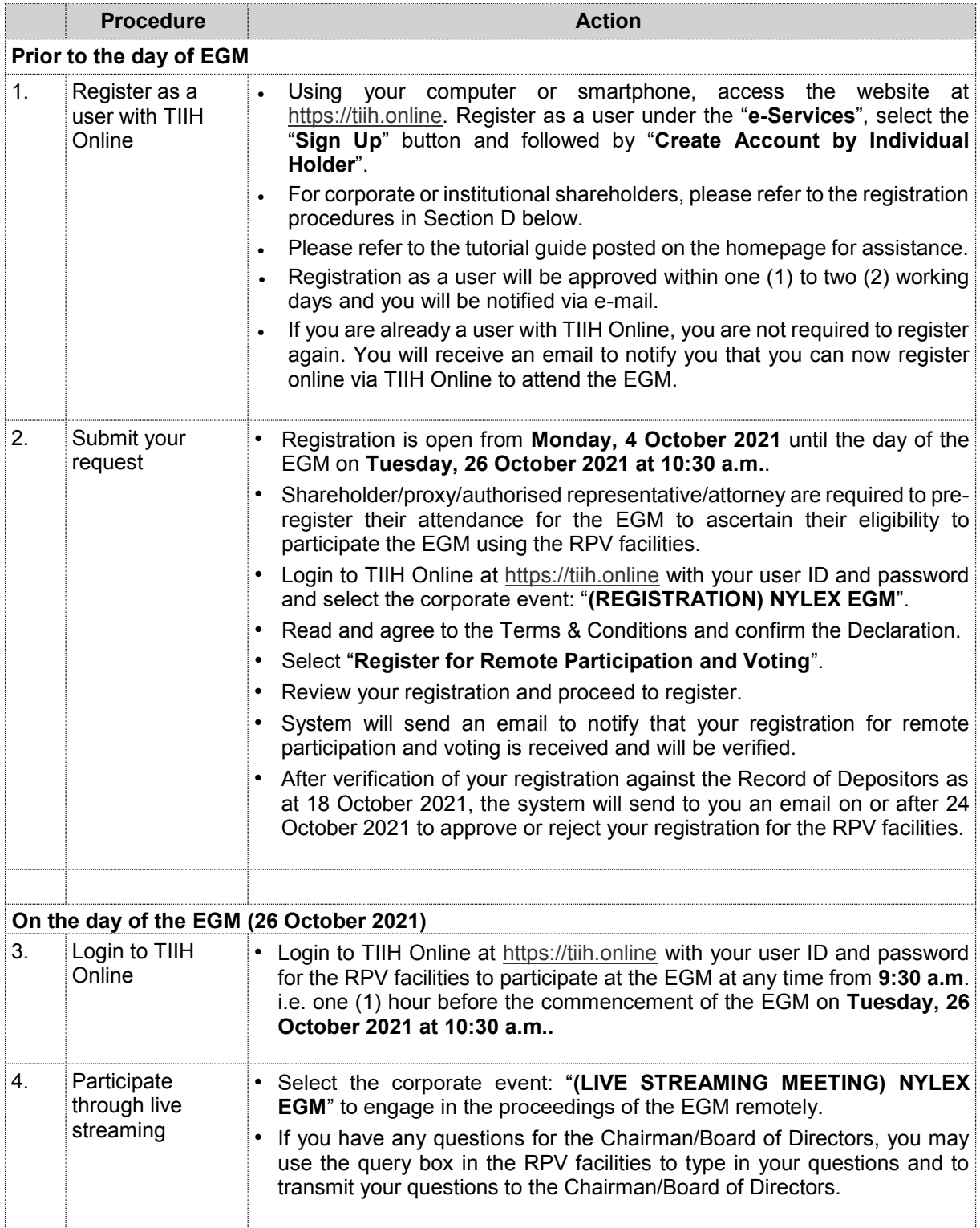

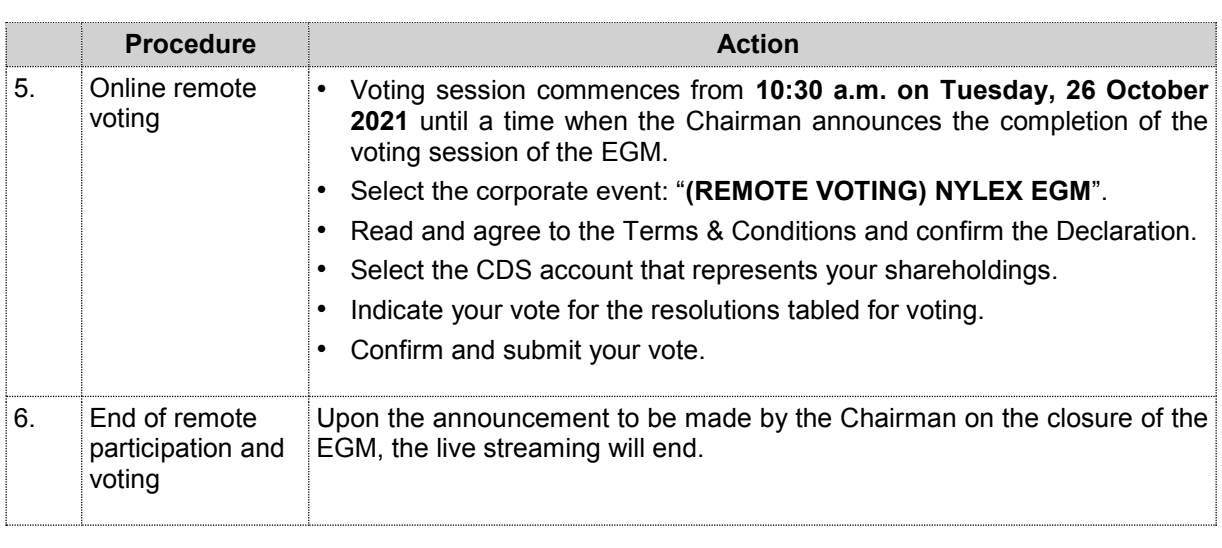

Notes to the RPV facilities users:  $\sum_{i=1}^{n}$  Should you applied to the system will make a system will make a system will make a value to  $\sum_{i=1}^{n}$ Notes to the RPV facilities users: Notes to the RPV facilities users: Notes to the RPV facilities users: Notes to the RPV facilities users: Notes to the RPV facilities users: Notes to the RPV facilities users:

- $(i)$  Should your application to join the EGM be approved, the system will make available to you the rights to join the live streamed meeting and to vote remotely. Your login to TIIH Online on the day of the EGM will indicate your presence at the virtual ineemig. Should your application to join the EGM be approved the system will make available to you  $\mathcal{L}$  The quality of  $\mathcal{L}$  the live broadcast is dependent on the bandwidth and bandwidth and  $\mathcal{L}$ Should your application to join the EGM be approved, the system will  $\langle i \rangle$  Should your application to join the EGM be approved, the system will make available to you the day of the EGM will indicate your presence at the virtual meeting.  $\mu$  and  $\mu$  application to join the EGM be approved, the system will make available to you the rights to join the live streamed meeting and to vote remotely. Your login to TIIH Online on (i) Should your application to join the EGM be approved, the system will make available to you the day of the EGM will indicate your presence at the virtual meeting. Notes to the RPV facilities users:<br>
(i) Should your application to join the EGM be approved, the system will make available to you<br>
the rights to join the live streamed meeting and to yote remately. Your login to TIH Onlin
- $\langle \cdot \cdot \rangle$  The quality of the Internet connection at your location and the device you use otability of the internet connection at your location and the device you doe. (ii) The quality of your connection to the live broadcast is dependent on the bandwidth and (iii) In the event you encounter any issues with logging-in, connection to the live streamed meeting-in, connection to the live streamed meeting-in, connection to the live streamed meeting-in, connection to the live strea  $\mu$ ,  $\mu$  and  $\mu$  and  $\mu$  are connection to the five broadcast is dependent on the bandwidth and  $\mu$ (ii) The quality of your connection to the live broadcast is dependent on the bandwidth and stability of the Internet connection at your location and the device you use. (iii) In the event you encounter any issues with logging-in, connection to the live streamed meeting
- or online voting, kindly call Tricor Help Line at (6011) 4080 5616 / (6011) 4080 3168 / (6011) di online voling, kindiy can Tricor Help Ellie at (6011) 4000 30107 (6011) 4000 31007 (6011)<br>4080 3169 / (6011) 4080 3170 or e-mail to tiih.online@my.tricorglobal.com for assistance.  $4080$  3169  $3160$  3170  $\overline{0}$  or e-mail to time. The time  $\overline{0}$ (iii) In the event you encounter any issues with logging-in, connection to the live streamed meeting **D. APPOINTMENT OF PROXY** (iii) In the event you encounter any issues with logging-in, connection to the live streamed meeting or online voting, kindly call Theor Help Line at  $(6011)$  4080 3616 /  $(6011)$  4080 3168 /  $(60$ (iii) In the event you encounter any issues with logging-in, connection to the live streamed meeting (iii) In the event you encounter any issues with logging-in, connection to the live streamed meeting 4080 3169 / (6011) 4080 3170 or e-mail to tiih.online@my.tricorglobal.com for assistance. or online voting, kindly call Tricor Help Line at (6011) 4080 5616 / (6011) 4080 3168 / (6011) 4080 3169 / (6011) 4080 3170 or e-mail to <u>tiih.online@my.tricorglobal.com</u> for assistance. or online voting, kindly call Tricor Help Line at (6011) 4080 5616 / (6011) 4080 3168 / (6011)

#### **D. APPOINTMENT OF PROXY(IES) D. APPOINTMENT OF PROXY(IES) D. APPOINTMENT OF PROXY(IES) D. APPOINTMENT OF PROXY(IES) D. APPOINTMENT OF PROXY(IES) D. APPOINTMENT OF PROXY(IES) D. APPOINTMENT OF PROXY D. APPOINTMENT OF PROXY(IES) D. APPOINTMENT OF PROXY(IES) D. APPOINTMENT OF PROXY(IES)**

The EGM will be conducted fully virtual. If you are unable to participate, speak and vote at the EGM via the RPV facilities on 26 October 2021, you may appoint a proxy or not more than two (2) proxies via the RPV facilities on 26 October 2021, you may appoint a proxy or not more than two (2) proxies or the Chairman of the Meeting as Proxy to attend the EGM on your behalf. The EGM will be conducted fully virtual. If you are unable to participate, speak and vote at the EGM The EGM will be conducted fully virtual. If you are unable to participate, speak and vote at the EGM The EGM will be conducted fully virtual. If you are unable to participate, speak and vote at the EGM via the RPV facilities on 26 October 2021, you may appoint a proxy or not more than two (2) proxies The EGM will be conducted fully virtual. If you are unable to participate, speak and vote at the EGM or the Chairman of the Meeting as Proxy to attend the EGM on your behalf. or the Chairman of the Meeting as Proxy to attend the EGM on your behalf. or the Chairman of the Meeting as Proxy to attend the EGM on your behalf. or the Chairman of the Meeting as Proxy to attend the EGM on your behalf. via the RPV facilities on 26 October 2021, you may appoint a proxy or not more than two (2) proxies via the RPV facilities on 26 October 2021, you may appoint a proxy or not more than two (2) proxies<br>or the Chairman of the Meeting as Proxy to attend the EGM on your behalf.<br>You may submit your Provy Form to Tricor's offic

ار الله العديد العديد العديد العديد العديد العديد العديد العديد العديد العديد العديد العديد العديد ا<br>You may submit your Proxy Form to Tricor's office at Unit 32-01 Level 32, Tower A Mertical Business You may submit your Proxy Form to Tricor's office at Unit 32-01, Level 32, Tower A, Vertical Business<br>Suite, Avenue 3, Bangsar South, No. 8, Jalan Kerinchi, 59200 Kuala Lumpur, Malaysia or at its<br>Customer Service Counter a Suite, Avenue 3, Bangsar South, No. 8, Jalah Kennchi, 59200 Kuala Lumpur, Malaysia or at its<br>Customer Service Counter at Unit G-3, Ground Floor, Vertical Podium, Avenue 3, Bangsar South, No. 8, Jalan Kerinchi, 59200 Kuala Lumpur, Malaysia not less than forty-eight (48) hours before the time appointed for holding the EGM, otherwise the Proxy Form shall not be treated as valid. You may submit your Proxy Form to Tricor's office at Unit 32-01, Level 32, Tower A, Vertical Business Customer Service Counter at Unit G-3, Ground Floor, Vertical Podium, Avenue 3, Bangsar South,<br>No. 8, Jalan Kerinchi, 59200 Kuala Lumpur, Malaysia not less than forty-eight (48) hours before the<br>tines are sinted for halding time appointed for holding the EGM, otherwise the Proxy Form shall not be treated as valid. time approach the EGM, otherwise the EGM, otherwise the  $\mathcal{F}_{\text{max}}$ time appointed for holding the EGM, otherwise the Proxy Form shall not be treated as valid.

You may also submit the Proxy Form by electronic means via TIIH Online website at https://tiih.online You was also submit the Provy Form by electronic means. I idead at idea and follow the production<br>hole with submit the Provy Form by electronic means below to submit the Proxy Form by electronic means. Tod may also submit the FTOXy Form by electronic means via Tim Online website at <u>intps://tim.online</u><br>no later than **Sunday, 24 October 2021 at 10:30 a.m**.. Please do read and follow the procedures below to submit the Proxy Form by electronic means. no later than **Sunday, 24 October 2021 at 10:30 a.m.**. Please do read and follow the procedures You may also submit the Proxy Form by electronic means via **TIIH Online** website at https://tiih.online You may also submit the Proxy Form by electronic means via **TIIH Online** website at https://tiih.online time appointed for holding the EGM, otherwise the Proxy Form shall not be treated as valid. You may also submit the Proxy Form by electronic means via website at https://tiih.online below to submit the Proxy Form by electronic means.

#### <u>SUBMISSION OF PROXY FORM BY ELECTRONIC MEANS</u> **SUBMISSION OF PROXY FORM BY ELECTRONIC MEANS SUBMISSION OF PROXY FORM BY ELECTRONIC MEANS SUBMISSION OF PROXY FORM BY ELECTRONIC MEANS SUBMISSION OF PROXY FORM BY ELECTRONIC MEANS** .<br>SUBMISSION OF PROXY FORM BY ELECTRONIC MEAN

The procedures to submit your Proxy Form by electronic means via TIIH Online website are summarised below: the contract of the contract of the contract of the contract of the contract of the contract of the contract of the contract of the contract of the contract of the contract of the contract of the contract The procedures to submit your Proxy Form by electronic means via TIIH Online website are The procedures to submit your Proxy Form by electronic means via TIIH Online website are summarised below: The procedures to submit your Proxy Form by electronic  $T_{\text{SUSL}}$  Submit your Proxy Form by electronic means via  $T_{\text{SUSL}}$   $T_{\text{SUSL}}$  $T_{\text{SUSU}}$  Form by electronic means via TIIH  $P_{\text{SUSU}}$  Form by electronic means via TIIH Online website are website are website as  $T_{\text{SUSU}}$ 

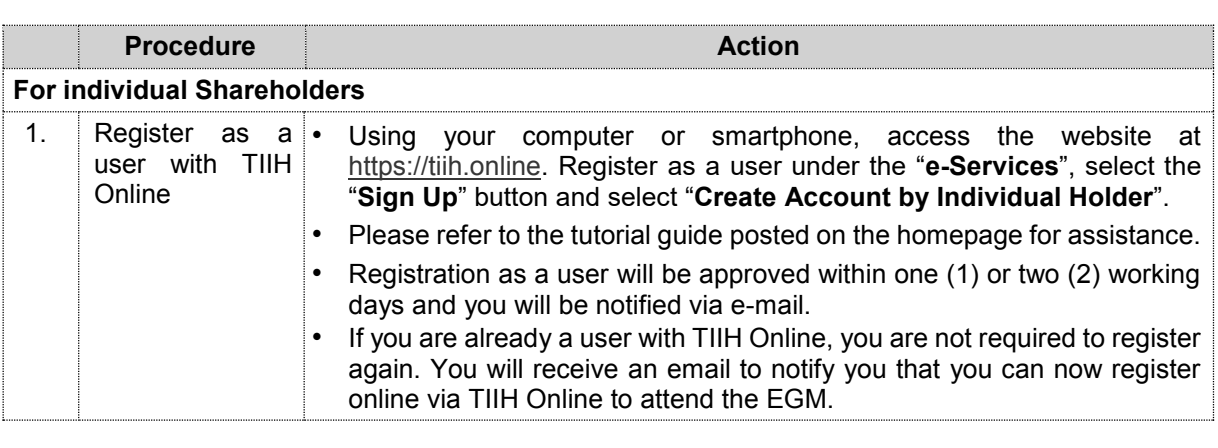

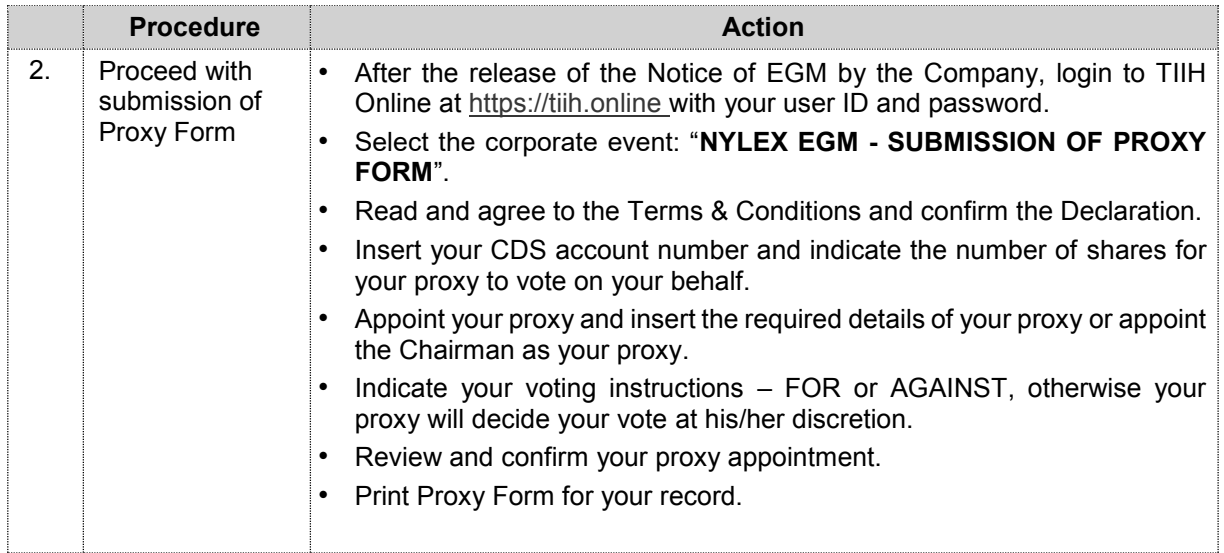

**Procedure Action** 

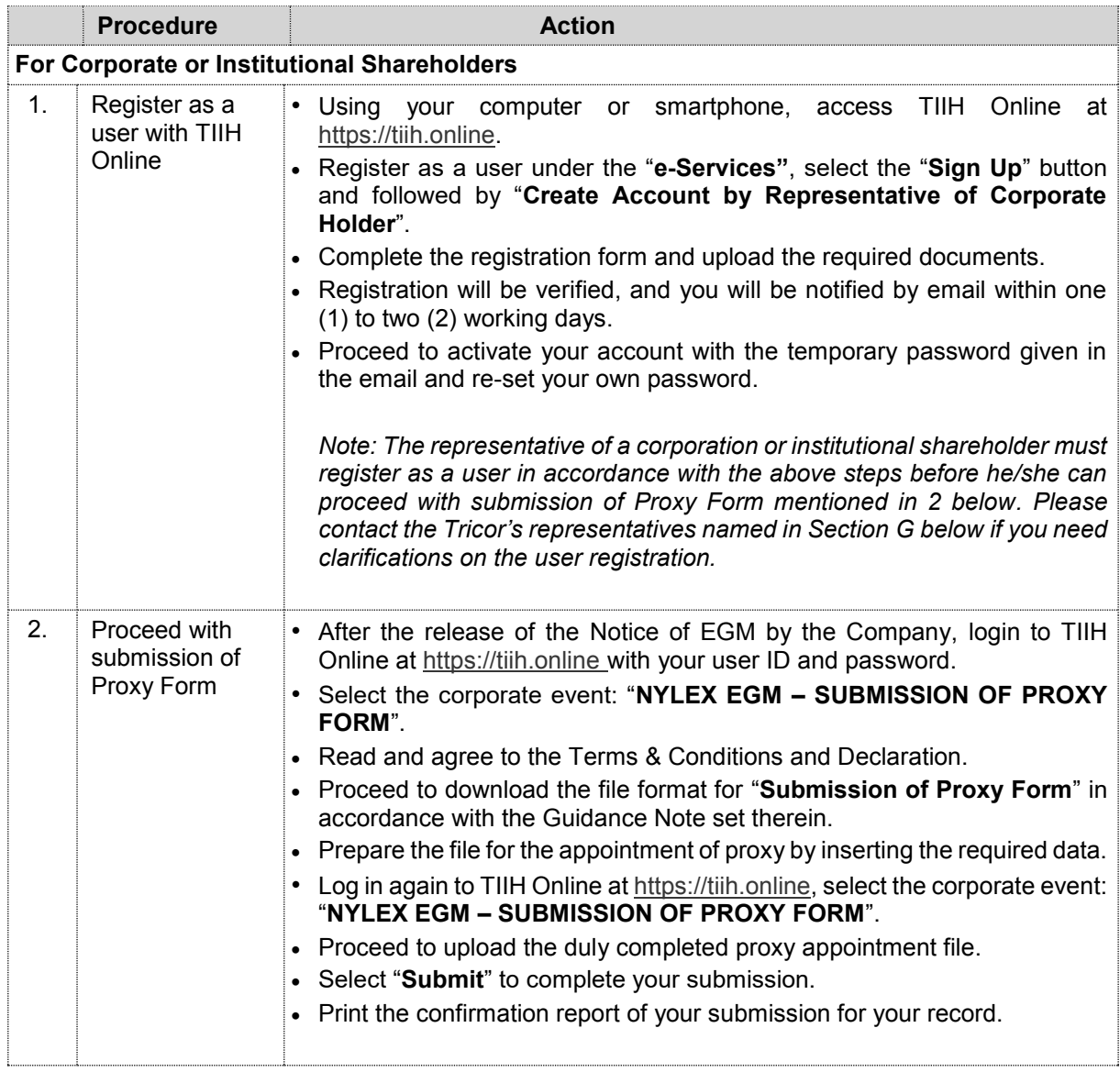

Proxy/authorised representative/attorney who wishes to participate, speak and vote in the EGM via the RPV facilities must first register himself/herself for the RPV facilities at TIIH Online website at https://tiih.online. Please refer to the procedures for using the RPV facilities stated in Section C above. Proxy/authorised representative/attorney who wishes to participate, speak and vote in the EGM via

# **E. POLL VOTING E. POLL VOTING**

Pursuant to Paragraph 8.29A of the Main Market Listing Requirements of Bursa Malaysia Securities Pursuant to Paragraph 8.29A of the Main Market Listing Requirements of Bursa Malaysia Securities Berhad, all the resolutions set out in the Notice of EGM will be put to vote by poll. Berhad, all the resolutions set out in the Notice of EGM will be put to vote by poll.

Shareholders can proceed to vote on the resolutions at any time from the commencement of the EGM Shareholders can proceed to vote on the resolutions at any time from the commencement of the EGM until the end of the voting session which will be announced by the Chairman of the Meeting. until the end of the voting session which will be announced by the Chairman of the Meeting.

Upon completion of the voting session for the EGM, the Scrutineers will verify the poll results followed Upon completion of the voting session for the EGM, the Scrutineers will verify the poll results followed by the Chairman's declaration whether the resolutions are duly passed. by the Chairman's declaration whether the resolutions are duly passed.

# **F. NO RECORDING/PHOTOGRAPHY F. NO RECORDING/PHOTOGRAPHY**

Unauthorised recording and taking photographs of the proceedings at the EGM is strictly prohibited. Unauthorised recording and taking photographs of the proceedings at the EGM is strictly prohibited.

# **G. ENQUIRIES G. ENQUIRIES**

If you have any enquiries on the above, please contact our Share Registrar: If you have any enquiries on the above, please contact our Share Registrar:

Tricor Investor & Issuing House Services Sdn. Bhd.

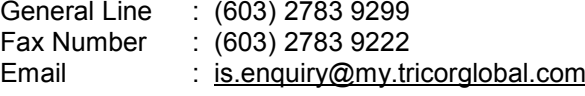

Contact persons : Contact persons :

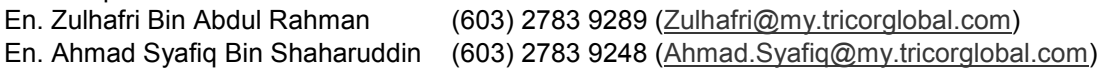

- The End - - The End - \*\*\*\*\*\*\*\*\*\*\*\*\*\*\*\*\*\*\*\*\*\*\*\*\*\*\*\*\*\*\*\*\*\*\*\*\*\*\*\*\*\*\*\*\*\* \*\*\*\*\*\*\*\*\*\*\*\*\*\*\*\*\*\*\*\*\*\*\*\*\*\*\*\*\*\*\*\*\*\*\*\*\*\*\*\*\*\*\*\*\*\*